## 潤ちゃんのお絵描き塾 研究者のためのイラストレーター講座 その①

## はじめに

本特定領域のイメージ図(右図)の作成に携わったこと がきっかけで、ニュースレター担当の仁木さんに半ば強 制的にお願いされ、このような珍妙な企画を始めること になりました。このニュースレターに目を通す皆さんは、 何らかの形で自分の研究結果を発表する機会が多々 あるのではないかと思います。ほとんどの場合、 PowerPoint を使って発表する機会が多いので、実験結 果やモデル図などの描画をする際にも、PowerPoint の 描画ツールを使っている人が比較的多いのではないか と思います。しかし、過去に描画専門のソフトを使った経 験を持つ人ならもちろん、そうでない人でも PowerPoint の使い勝手に、物足りない思いをした人は多いのでは ないでしょうか?また最近では論文の投稿の際にも、 PowerPoint ではなくイラストレーター等の描画ソフトを指 定される場合もあります。このような理由でイラストレー ターを使い始めた人も多いと思いますが、いわゆる専門 職の人が使うソフトだけあって、かなり敷居の高いソフト にように思われます。そこで、最低限こんな知識さえあ れば論文用の図が出来る、あるいはこんなちょっとの工 夫で見栄えの良い絵が描ける、というような基本的な技 術を簡単に紹介する機会になればと思い、この企画を 引き受ける事にしました。もちろんここで紹介する事は、 イラストレーターの解説本を読めばすぐに習得できるこ とですので、習熟者には「当然知っている」というような 事ばかりだと思います。また、イラストレーター以外の描 画ソフトをきちんと使いこなしている人には全く興味ない 話かもしれません。私自身イラストを描くことを本業にし ているわけではありませんので、知らない技術はまだま だ沢山あります。ですから、特に「初級の研究者のため の」という限定的な読み物として参考にしてもらえたら幸 いです。

## 第1回 ペンツールを使いこなそう

イラストレーターでは、PowerPoint でもおなじみの円、 楕円、四角形、多角形、円弧、星型、等の既成の図を書 くことはもちろん簡単に出来ます。ですからこれらは省 略するとして、実験結果を示す際にまず何が最初に必 要かというと、多分線や矢印ではないかと思います。イ ラストレーターで線を書く前に理解しなくてはいけないこ

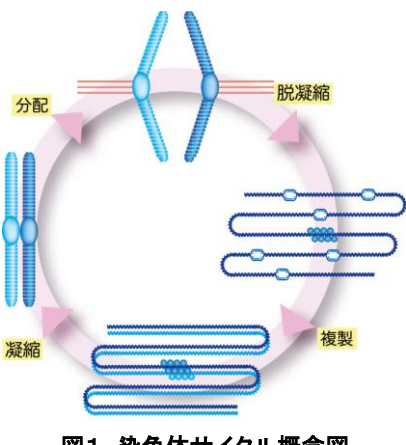

図1. 染色体サイクル概念図

ととして、イラストレーター上の線や曲線はパス、アンカ ーポイントから構成され、アンカーポイントに表示される 方向線をその端の方向点で変更することで、曲線の調 整を行うことが出来ます(下図)。

オブジェクト全体を選択するへではなく、ダイレクト選択 ツール → を使うと1点のアンカーポイントを選択でき、青 で表示され方向線と方向点を変化させることが出来ま

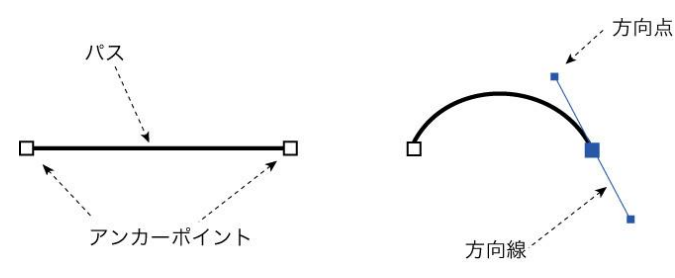

す。また初めから方向線の付いた線を書く場合、直線ツ ール / ではなくペンツール / を使います。ペンツールを 選択すると最初にクリックした点にアンカーポイントが付 けられ、そのままクリックを外さすに左右上下の別の方 向に向けてドラッグすると、方向線付きのアンカーポイ ントを作ることが出来ます。ペンツールにはアンカーポイ ントを最初に作る普通のペンツールに加えて、既存のパ スの中にアンカーポイントを付加する追加ツール〈 アンカーポイントを削除する削除ツール(1) また、アンカ ーポイントをスムーズなものから方向線のないポイント に切り換える、切り換えツール があります。以上のパ ス、アンカーポイント、方向線を理解して自由にペンツー ルを使いこなす事が出来ると、イラストレーターへの敷 居がかなり低くなるはずです(つづく)。中山潤一